附件 1:

# 广州中医药大学顺德医院 中医住培招收线上理论考核考试须知

## 一、设备和网络要求

1. 考生准备一台手机用于考试,同时准备一台有摄像头的电 脑或另一台手机用于监考。保证设备的电量能够坚持 2 小时以 上。

2. 需有稳定的网络环境,建议使用有线网络或者手机热点。

#### 二、理论考试流程

#### 1.考生考试前准备

1.1.考生把用于监考的手机或电脑下载钉钉软件,考生自行 熟悉钉钉软件的安装、注册以及使用。

1.2.监考老师将考生拉入"广州中医院大学顺德医院住培生 招生"钉钉群,方便沟通。

1.3.考生提前下载 CCMTV 云管家 APP(下面二维下载链接), 并且提前登陆进行熟悉 APP,账号密码会在钉钉交流群发放。

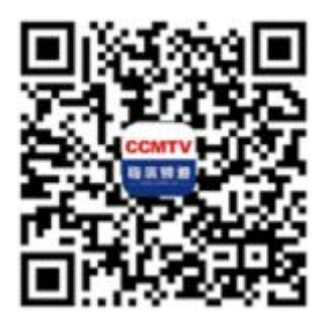

1.4.考生使用 APP 流程如下:

进入 CCMTV 云管家 APP 的个人中心模块,点击[我的考 试],进入"进行中"的考试列表,点击正在进行的考试,可查 看考试简介。点击[开始考试],进入正式考试环境。考生答完题 后,点击[交卷]即可。若考生在考试结束后未正常提交试卷,系 统将自动把试卷进行提交。

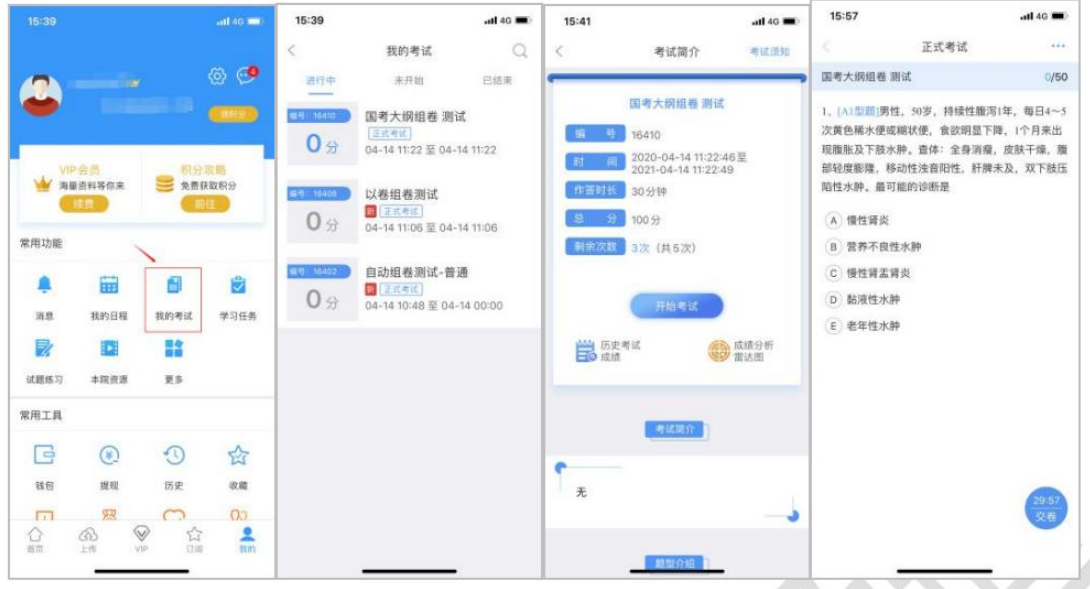

1.5.考生须知

1.5.1.考生考试现场环境要求整洁、安静、无干扰。

1.5.2.除了考生本人,现场不得有其他人员。

1.5.3.考生需要露出耳朵。

1.5.4.所有考生不能佩戴首饰及电子类手表等穿戴设备。

1.5.5.除用于考试和监考的不得使用电子产品或有其他违

反考场纪律的行为。

1.5.6.所有考生的监考设备登陆钉钉后开启摄像头和声音,

不能私自关闭摄像头、声音否则视为作弊处理。

1.5.7.考卷已设置固定的开始考试时间与结束考试时间,到

时间方能进入正式考试。

- 1.5.8.考试过程中不要切换界面,切换界面了会自动锁屏, 需要输入密码才能进入考试界面,最多只能进行 2 次切换 界面后输入密码解锁,第三次视为作弊结束考试。
- 1.5.9.全程考试都会进行监控视频录制。
- 1.5.10.如因网络问题出现掉线等以外情况,需在 2 分钟内 电话联系工作人员应急处理。

#### 2.考试过程

2.1.考生需要考试当天提前 45 分钟登陆钉钉,等待监考老 师进行核实考生身份信息。

2.2.监考老师对考生发起钉钉视频邀请对考生身份信息进 行核实并且查看考生周围环境是否合规。

2.3.考生调整用于监考的手机或电脑的摄像头,直到可以看 清学员考试的现场,如下图所示。

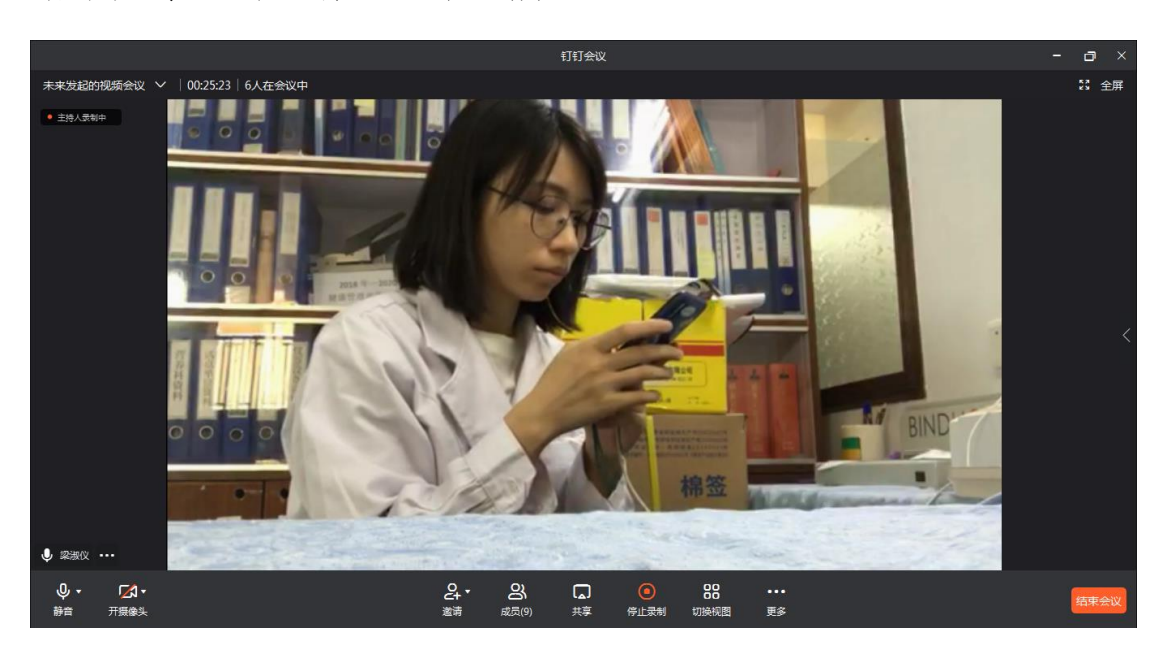

2.4.考生考试前 15 分钟登陆 CCMTV 云管家 app 进入考试界 面, 等到了考试时间, "开始考试"按钮从灰色变成蓝色后点击 可以进入考试。

2.5.考生考试前 15 分钟登陆 CCMTV 云管家 app 进入考试界 面, 等到了考试时间, "开始考试"按钮从灰色变成蓝色后点击 可以进入考试。

2.6.考试过程中不要切换界面,切换界面了会自动锁屏,需 要输入密码才能进入考试界面,最多只能进行 2 次切换界面后输 入密码解锁,第三次视为作弊结束考试。

2.7.每个监考老师负责一组考生,一组考生 8 个人,全程都 会进行视频监控录像,如下图所示。

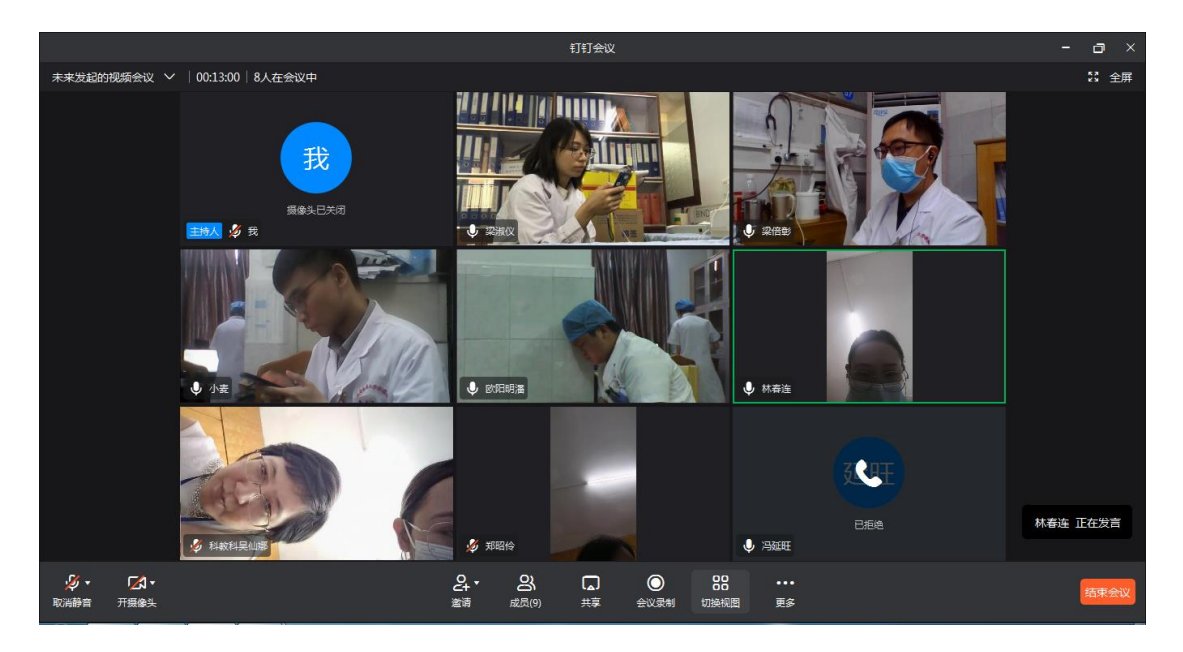

### 三、理论考试前调试

6 月 2 号上午 8:30-12:00,下午 15: 00 至 17:00 进行考试 的考前调试。

### 四、理论考试模拟考试调试

6 月 6 号下午 4:00-4:30,进行理论考核网络系统模拟考试 调试。

## 五、正式考试

- 1.正式考试时间全体考生一致。6 月 7 日 15:30 至 16:30, 共 60 分钟。
- 2.考试过程中不允许切屏到其他界面。

## 住培招生远程面试

#### 一、设备网络要求

- 1.考生准备一台笔记本电脑用于视频面试,笔记本电脑的摄 像头清晰,外放声音正常。
- 2.网络建议使用有线网络或者手机热点。

### 二、远程面试的流程

- 1.考生在面试当天,面试之前落实自己的钉钉软件视频正 常、语音正常、接收音频正常。且落实视频按监考要求放 置:必须能看到考生的腰部以上全景。
- 2.考生需要考试当天提前 45 分钟登陆钉钉,等待候考官老

师进行核实考生身份信息。

- 3.候考官老师对考生发起钉钉视频邀请对考生身份信息进 行核实并且查看考生周围环境是否合规,调试好监控位 置。
- 4.考生核实完信息后就坐在电脑前等候面试考官拉入正式 面试会场(考生面试顺序会在钉钉交流群公布),当考官 发送会议要求,要进行点击接受并且进入会场进行正式面 试。
- 5.面试的时间由面试考官确定,一般为每位考生约 10 分钟。